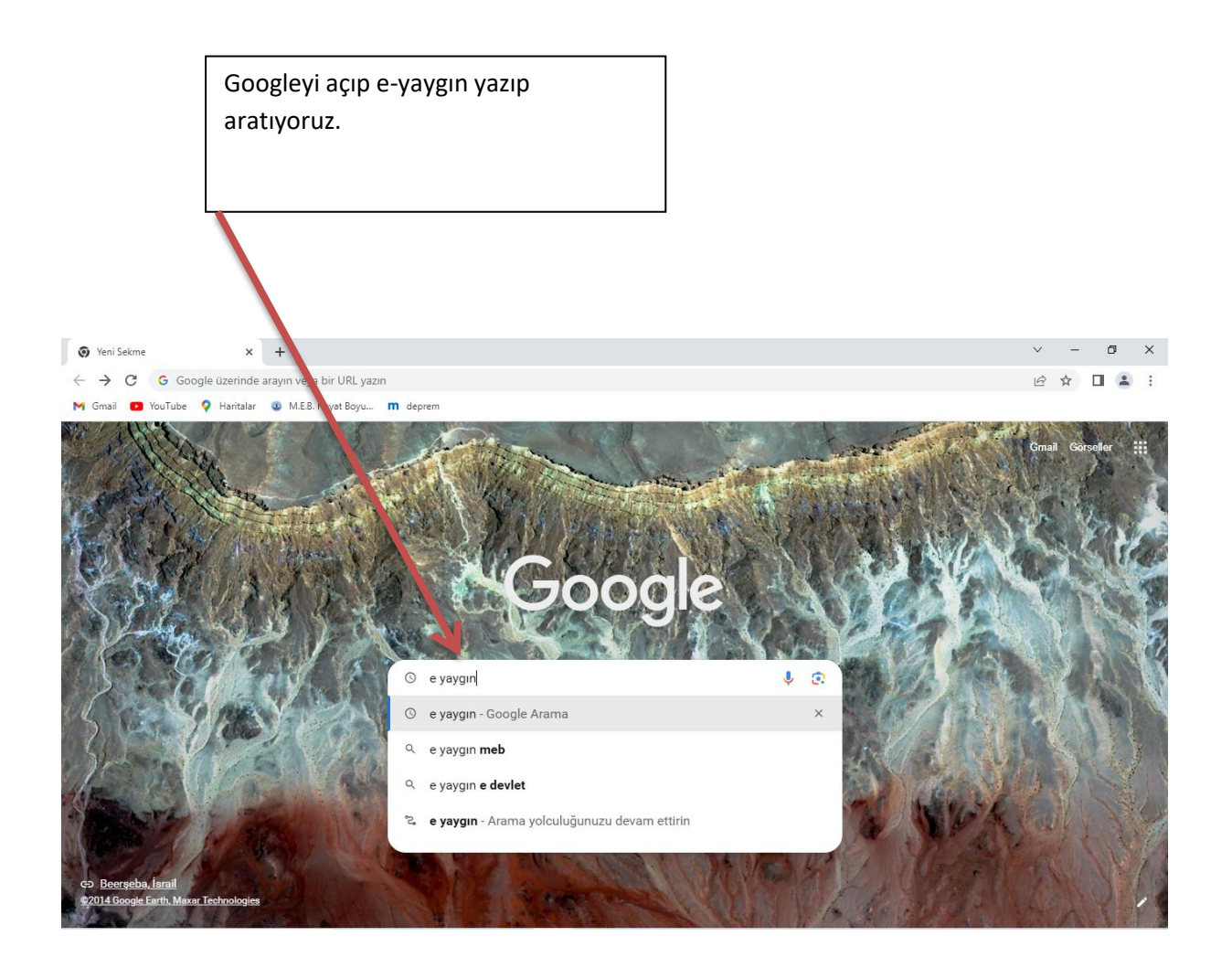

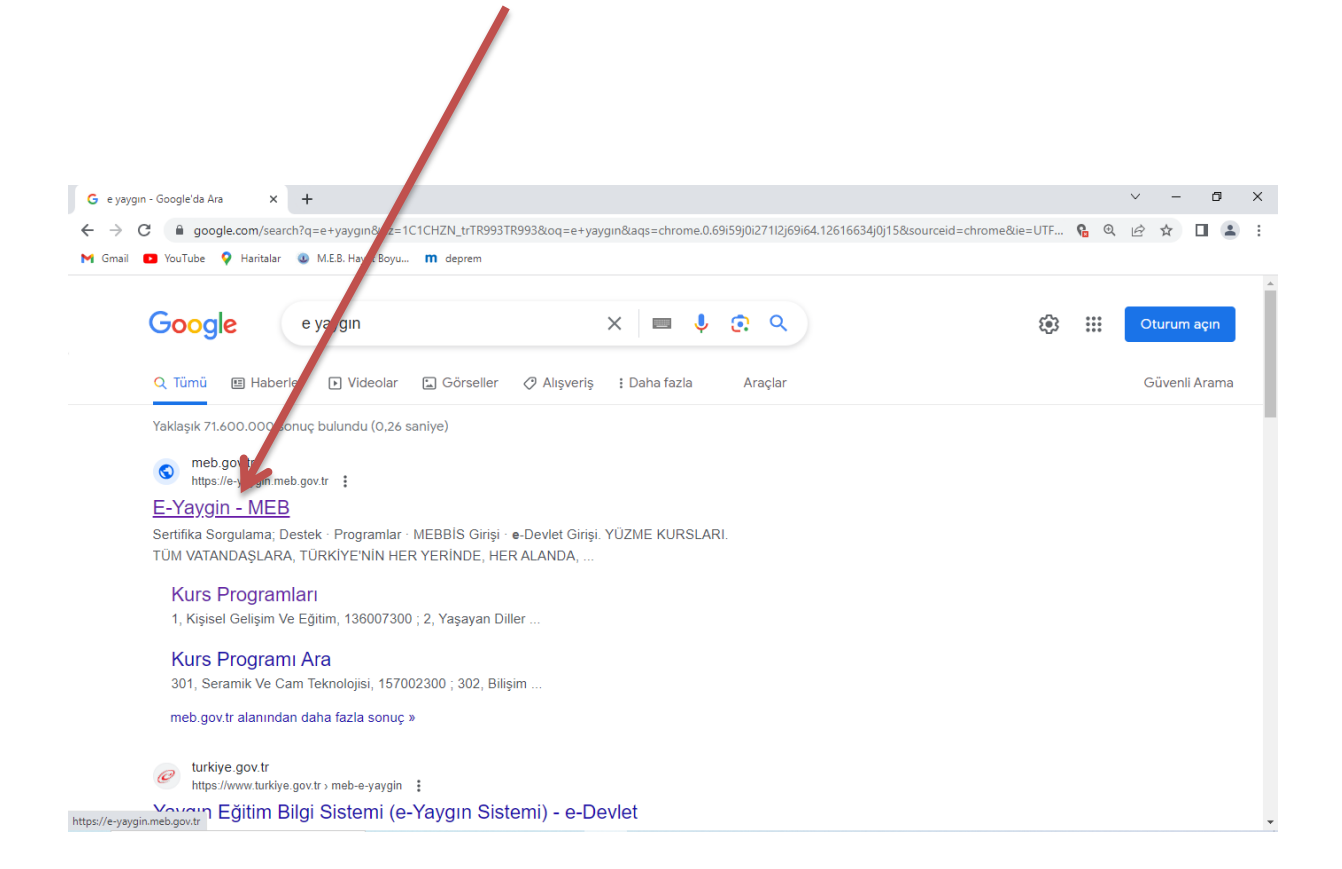

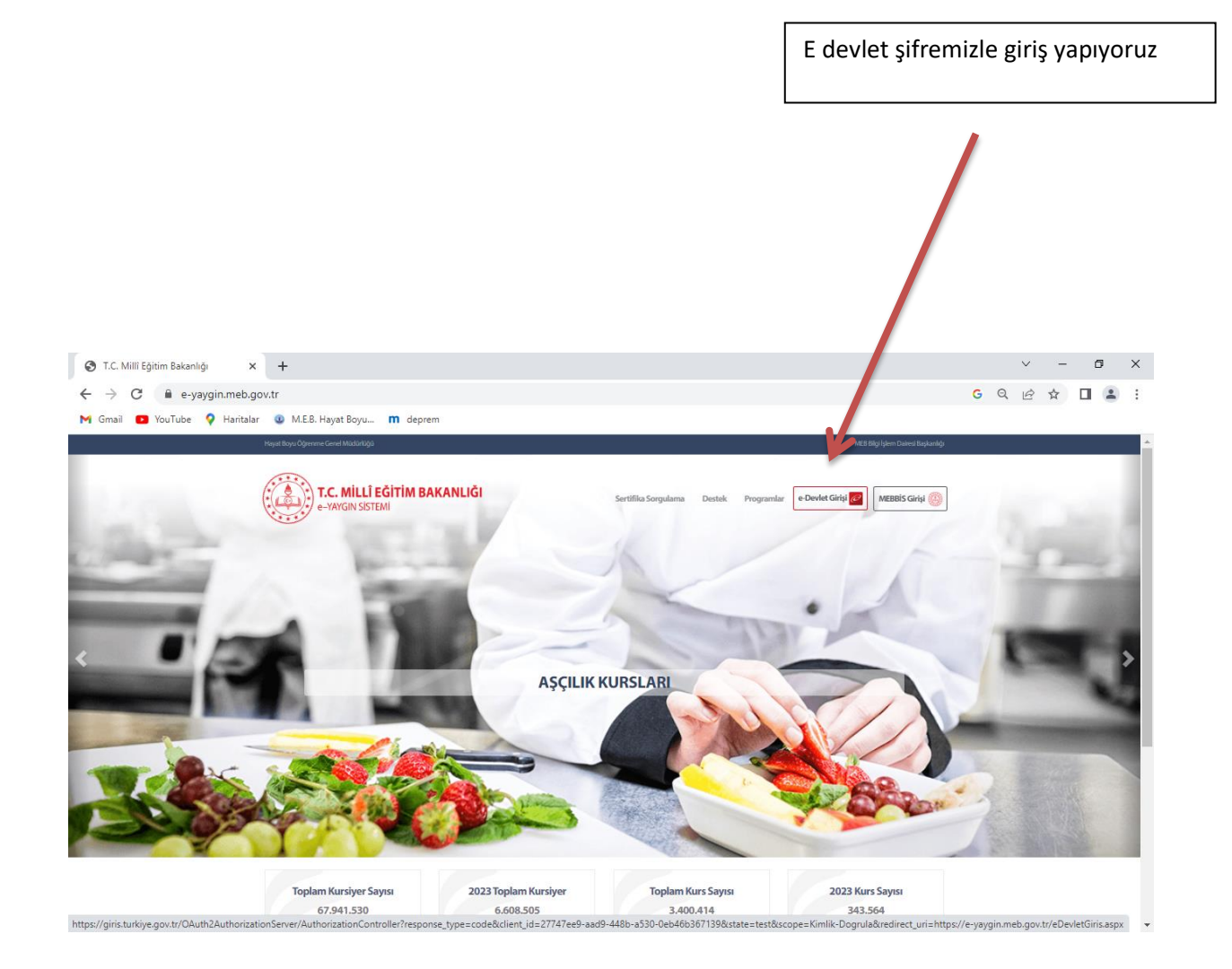

E-yaygından sol tarafta bulunan

Başvurular sekmesine tıklanır.

e-Yaygın Siste BATMAN KOZLUK Kozluk Halk Eğitimi Merkezi (23754 Eğitici  $G = \frac{1}{2}$ **A** Ana Sayfa **Reg** Kurum İşlemleri **Duyurular**<br>| HEMBA Kursiyer Onay<br>| HEMBA kursiyer onaylarını halk eğitim merkezleri Kurs İşlemleri>HEMBA Kursiyer Onay sayfasından yapabilirsiniz. Kişisel Bilgiler  $\mathbb{R}$  Başvurular

Usta öğretici başvurusu sekmesine tıklanır.

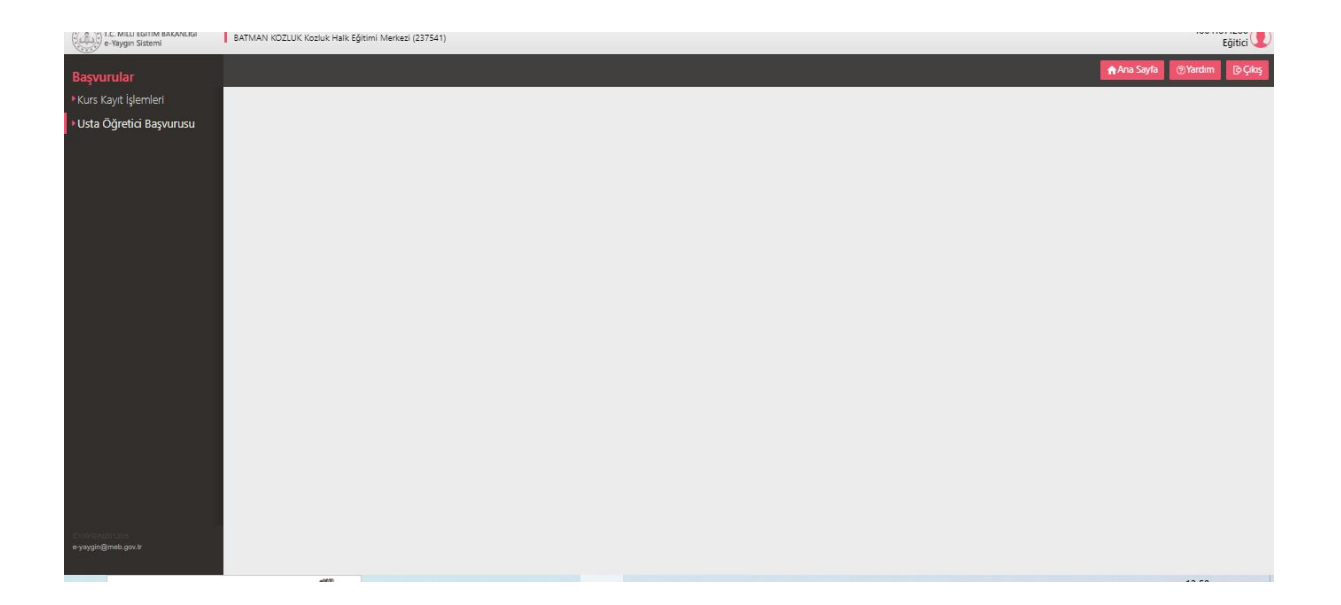

Usta öğretici başvurusu sekmesine tıklanır.

(CO) 1.6 MILLI BATIM BAKANLIGI | BATMAN KOZLUK Kozluk i Merkezi (237541) Eğitici **Başvurular**<br>• Kurs Kayıt İşlemleri Mezuniyet Belgeleri Mesleki Kurs Bitirme Belgeleri )<br>Iş Deneyimi Bilgileri .<br>Diğer Belgeler :<br>Kurum ve Kurs Seçimi **Başvuruyu Tamamlayın** Usta Öğretici Başvurusu Mezuniyet Türü ., Seçiniz ., .<br>Mezuniyet Alanı .<br>Mezuniyet Bölümü Usta Öğretici Komisyon Ona Ų **Dosya Seç** lezuniyet Belgesi Yükle i<br>im adının list mü YÖK'ün güncel program<br>. Yeni Mezuniyet Bel Mezuniyet Türü Mezuniyet Alanı Mezuniyet Bölümü .<br>Lisans (Eğitim Fakültesi Mezunu) .<br>Bilgisayar ve Öğretim Teknolojileri Öğretmenliği Belgeyi İndir<br>Belgeyi İndir Kaydı Sil<br>Kaydı Sil Lisans Bilgisayar ve Öğretim Teknolojileri Öğretmenliği

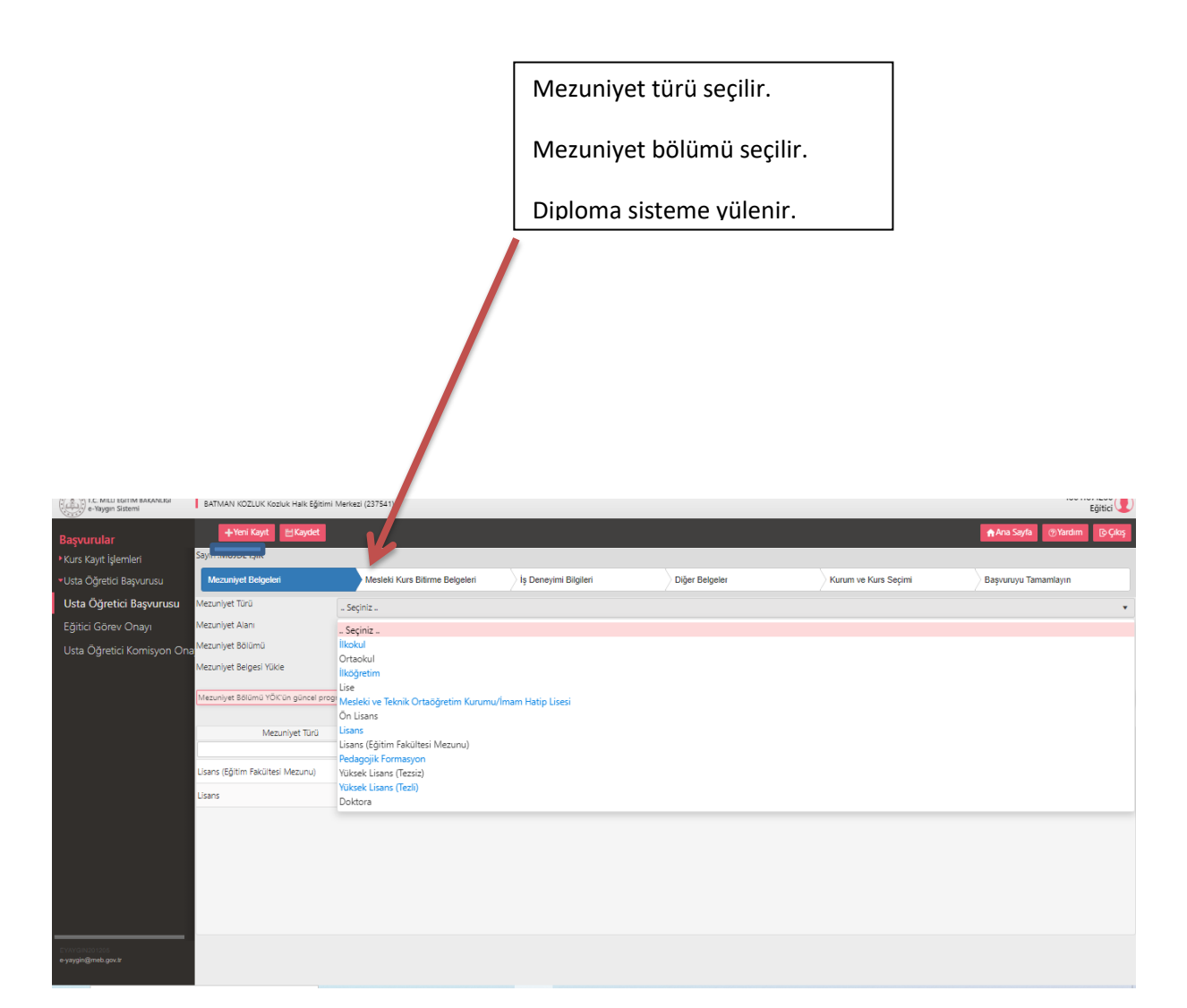

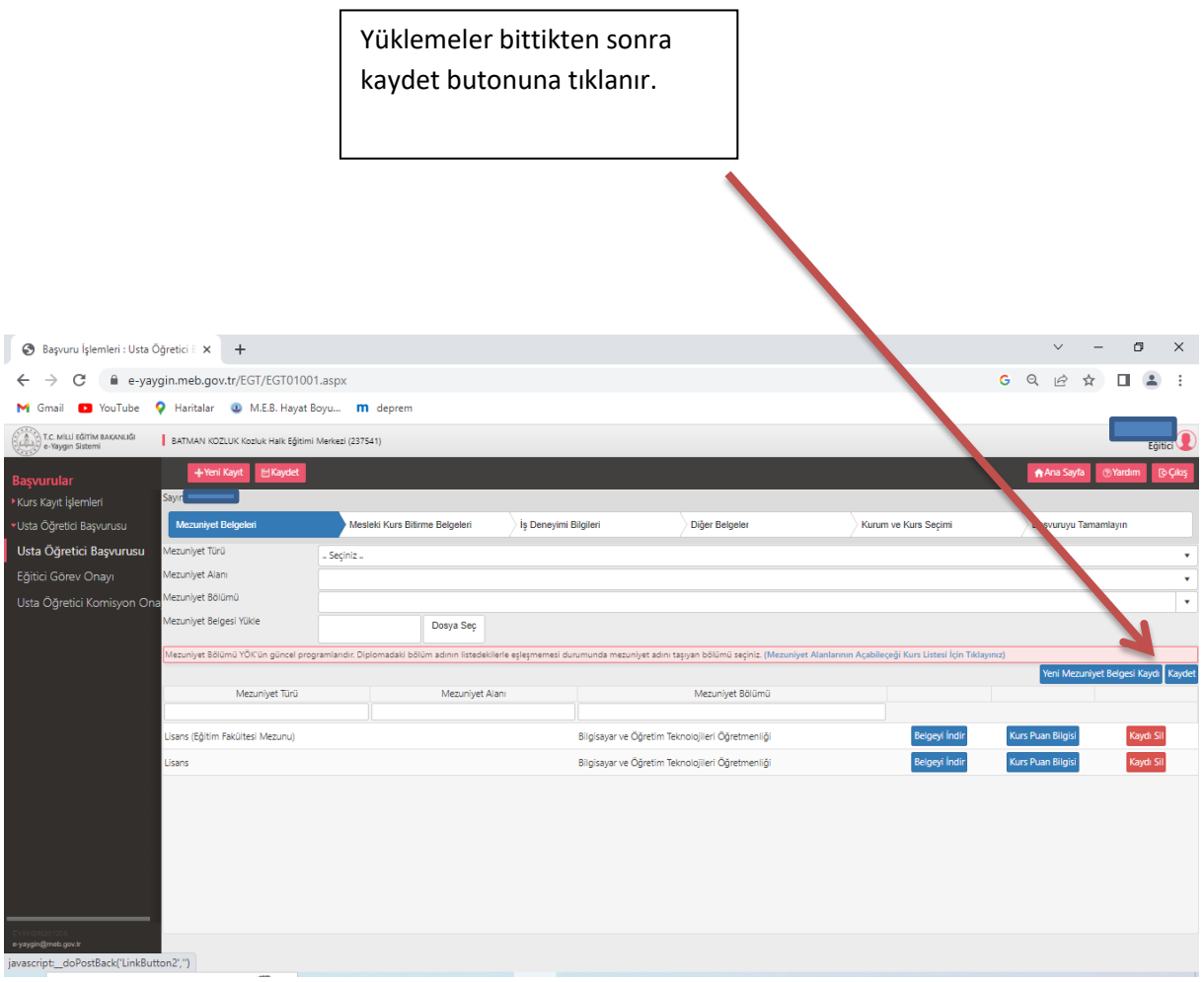

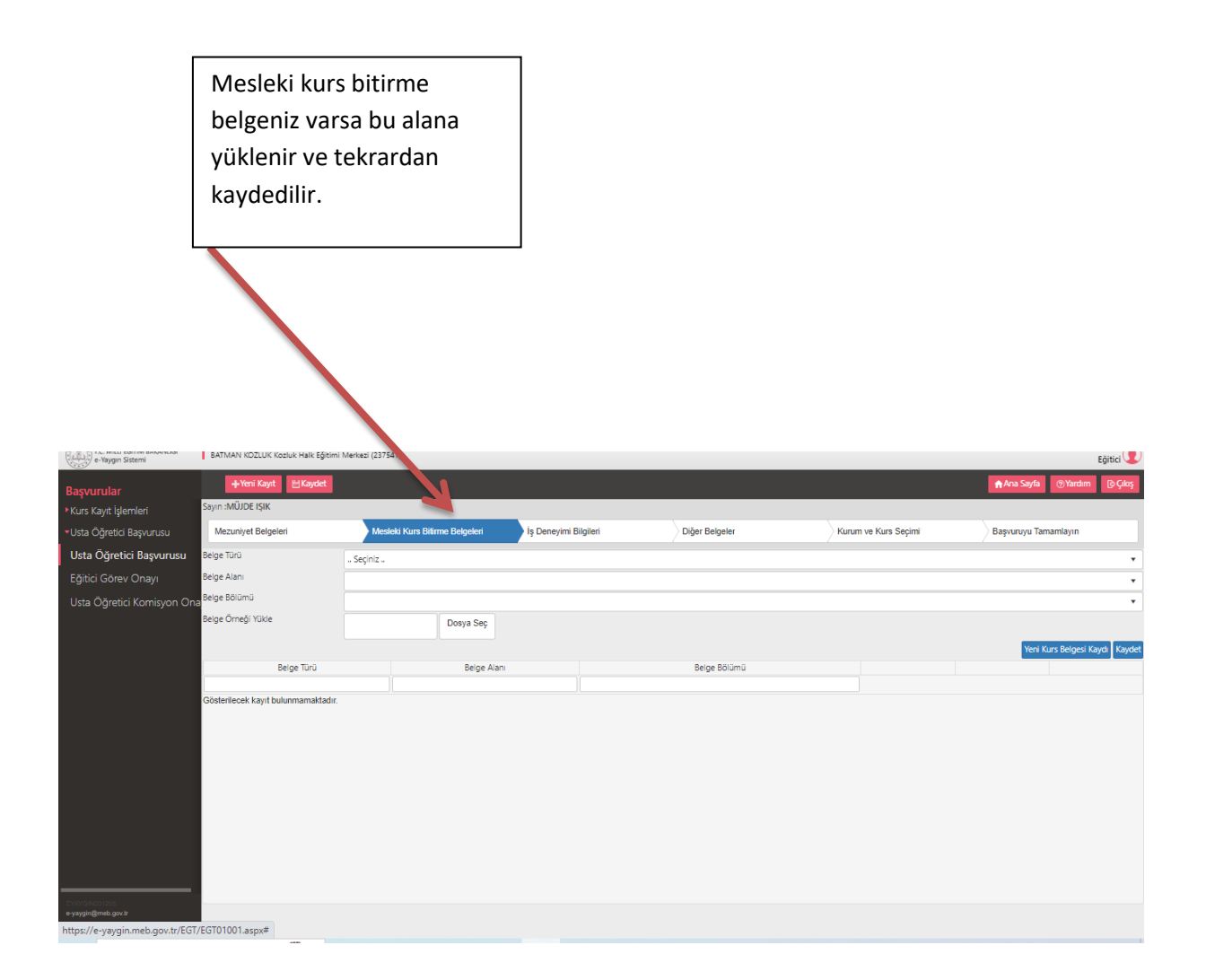

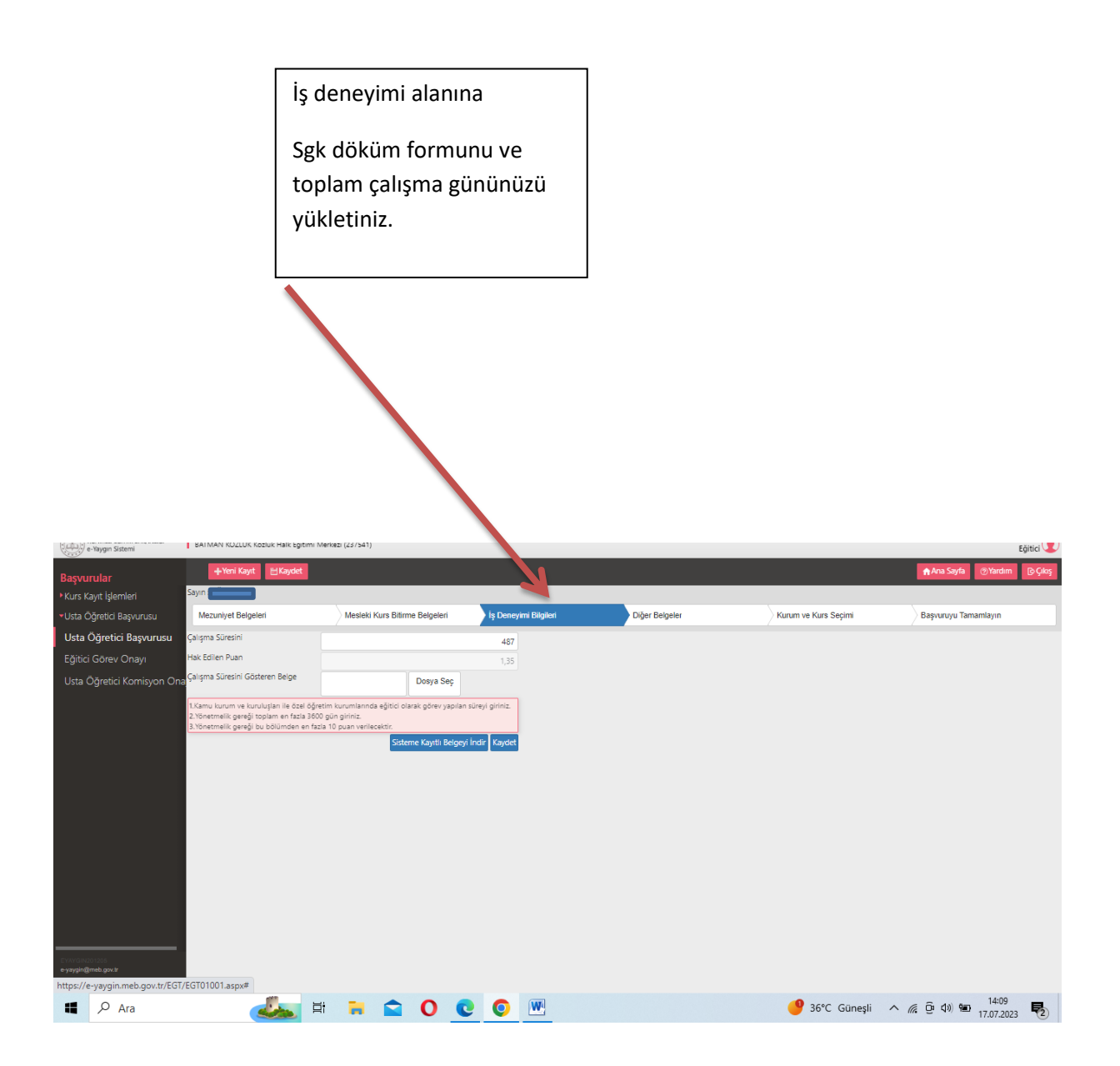

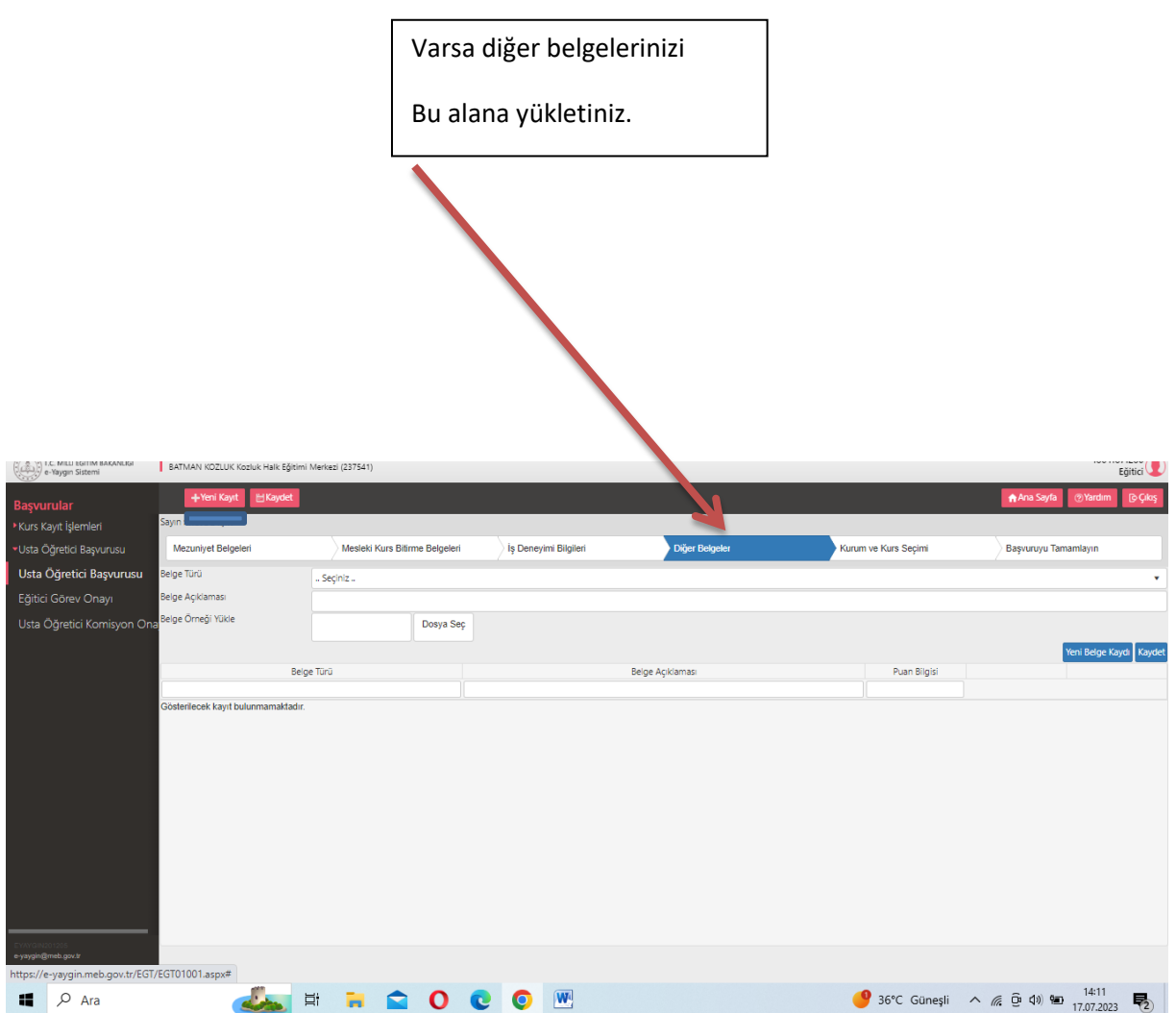

## Sol tarafta alanınızı ve modülünüzü seçip sağ tarafta

İl, ilçe ve kurumu seçip kaydet butonuna tıklayınız.

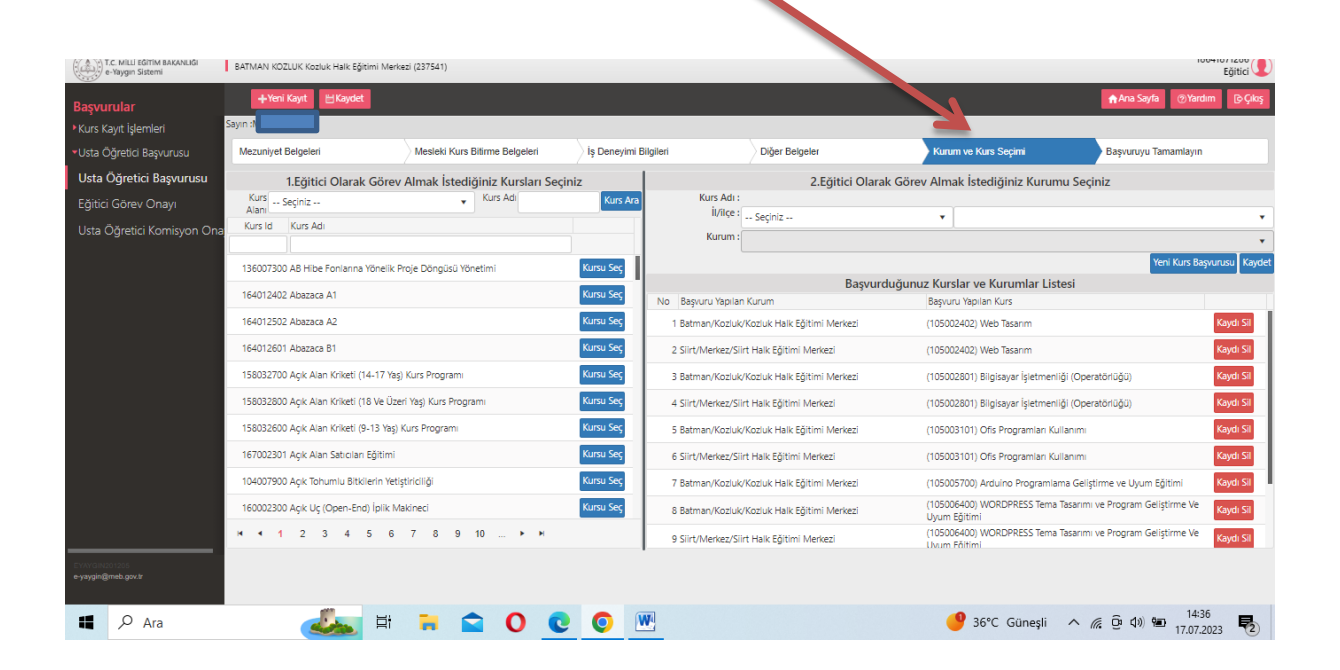

Başvuruyu tamamla sekmeside;

-Telefon numaranızı

-Email adresinizi

-Görev talebi alanlarını doldurup

Kaydet butonuna tıklayınız

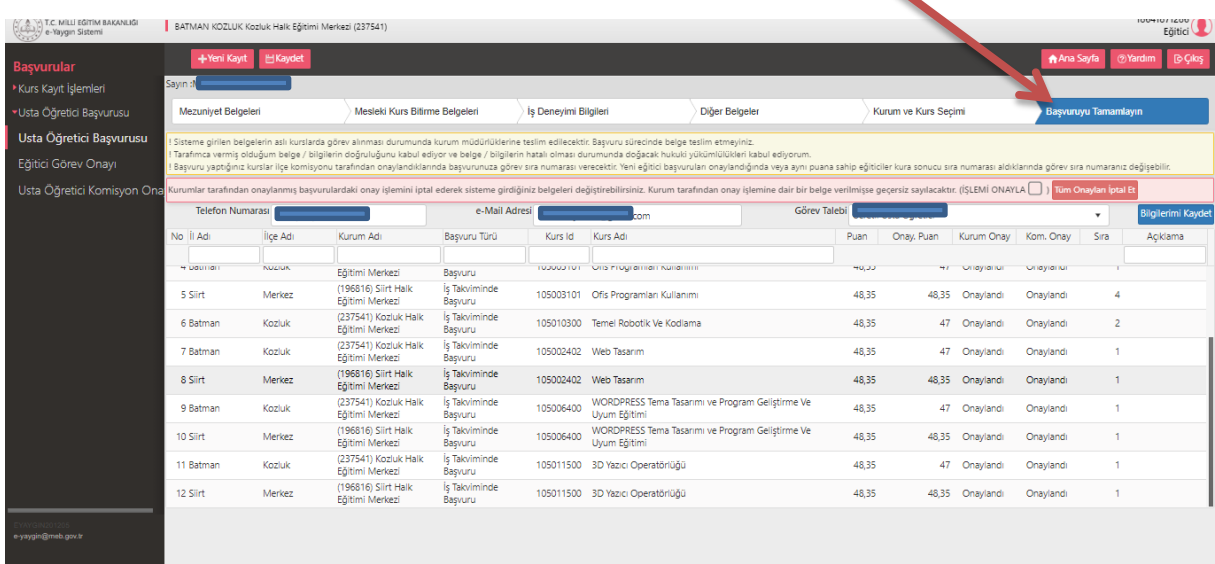